#### **ご使用になる前に必ずお読みください 安全にお使いいただくために 仕様** このたびは本機をお買い上げいただきまして、誠にありがとうござ<br>います。ご使用前に必ず、次の指示と「安全にお使いいただくため<br>に」をよくお読みの上、本機を正しくお使いください。また、本書  $\preccurlyeq$ 、ここの、。。。。。。。。。<br>をお読みになった後は、いつでも見られるように大切に保管してく ださい。 本機は、 Windows® および Macintosh の各OS(オペレーティングシステム) に対応しています。 • プレゼンター機能を使用する前に、使用するソフトウェアに合わせて本 機左横の電源/プレゼンターモードスイッチを正しく設定してください。 設定が不適切な場合、正しく動作しないことがあります。 • 本機ご使用前に、USBレシーバーをお使いのパソコンに接続してくだ さい。  **ご使用前の設定 電池を交換する** + ① 本体裏面の電池ぶたを矢印の方向 + 連絡ください。 に押しながら外します。 2 ② 極性(+、-)を間違えないように注意 1 し、電池ケースに単4形乾電池2本 を入れてから電池ぶたをもとの位置 に戻します。 源をお切りください。 電池を交換する際は、小さなお子様が誤って電池を口に入れ 警告 ないように手の届かない場所で行ってください。万一、飲み 込んだ場合はただちに医師にご相談ください。 • 使用済みの電池は(+)極(-)極をテープで絶縁してからお住

- まいの地方自治体の条例に従って廃棄してください。 • 電池の極性(+、-)を間違えないように入れてください。電 池の極性を間違えて入れると事故の原因となります。
- 本機で使用できる電池は単4形乾電池です。交換の際も同 じ種類のものをご使用ください。
- 液もれなどによる故障を防ぐため、長時間使用しないとき や電池を使い切ったときは電池を取り出してください。

 $\mathbf{0}$   $\sim$   $\mathbf{0}$ 

**RANDA** 

**READ**  $\overline{\div}$ 

## **USBレシーバーを接続する**

- **❶** 本体表側からUSBレシーバーを 取り出します。
- **❷** お使いのパソコンのUSBポートに USBレシーバーを接続します。
- (ソフトウェアのインストールは不要です。)
- ※ Mac に接続し「キーボード設定アシスタント」画面が開いたときは指示され た操作はせずにそのまま閉じてください。
- **❸** 電源/プレゼンターモードスイッチを、使用するソフトウェアに合わせて 「Keynote」または 「PowerPoint」に合わせます。
- **4 接続を開始します。接続確立中は●1) が点滅し、接続が確立されると点** 滅 が止まります。

## !) 使い方のヒント

- 本機をパソコンと接続する前に、必ずパソコン内のデータのバックアップを お取りください。
- パソコンと本機の間で接続がうまくいかないときは次の手順をお試しください。 (1)USBレシーバーをパソコンから取り外し、再度USBポートに接続します。
- (2)電源/プレゼンターモードスイッチの位置を「Keynote」または
- 「PowerPoint」に動かします。 (3)(1)(2)を試してもうまくいかないときは、以下の手順で接続を再度
	- 行ってください。 (a) USBレシーバーをパソコンから取り外します。
- (b) と を同時に3秒以上長押しします。
- (c) LCD表示部に「 」が表示されたらUSBレシーバーを再度USB ポートに接続します。「PHI」は接続が確立されると消えます。 (d)手順(c)で約1分経っても接続が確立できないときは(a)から(c)の 手順を再度行ってください。
- 他のパソコンで本機を使用する場合は、再度USBレシーバーの接続を 行ってください。
- パソコンとの接続には乾電池からの電源供給が必要です。
- 本機の使用が終了したら、パソコンからUSBレシーバーを取り外し、本体 表側の所定の場所に戻してください。

この装置は、クラスB機器です。この装置は、住宅環境で使用することを目的 としていますが、この装置がラジオやテレビジョン受信機に近接して使用 されると、受信障害を引き起こすことがあります。 使用説明書に従って正しい取り扱いをしてください。 VCCI-B

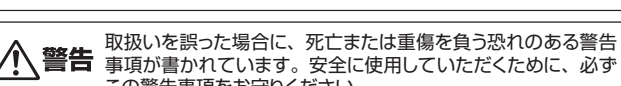

- この警告事項をお守りください。 • 本体には磁石が内蔵されています。(外側からは見えません。)心臓ペース
- メーカー等の医療機器を装着されている方は、本体を装着部から十分離し て使用してください。磁気が医療機器の誤動作の原因になることがあります。 万一、身体の異常が回復しない場合、直ちに専門医の診察を受けてください。
- 落としたり、ぶつけたり、異臭がするなどの異常が発生した場合はキヤノン お客様相談センターにご連絡ください。
- 万一、表示画面が破損して中の液晶(液体)が漏れた場合は、絶対に触れな いでください。万一本体が破損した場合はキヤノンお客様相談センターにご
- 本機を分解したり、改造しないでください。火災や感電の原因になります。 • 航空機内・病院でのワイヤレス製品使用について
- 航空機内での無線機器の使用は、計器に悪影響を及ぼす可能性があるため 禁止されています。機内での本機の使用は避け、機内に持ち込むときは電
- 病院など、電波機器の使用が禁止されている場所で本機を使用しないでく ださい。本機の発する電波により、医療機器に影響を及ぼす恐れがあります。
- 小さなお子様の手が届かないように管理、使用してください。
- 絶対にレーザー光を覗き込んだり、人に向けたりしないでください。
- レーザー光を絶対に目に照射しないでください。
- レーザー光を鏡などに照射すると、反射光で目を傷める恐れがあります。 • 本説明書に記載されている以外の操作、修正は、危険な放射被ばくをもた らす可能性がありますのでおやめください。

取扱いを誤った場合に、障害を負う恐れのある内容が書かれて います。必ずこの注意事項をお守りください。

- マグネットには磁石類を使用していますので、本機を鉄粉の多いところに置 いたり、キャッシュカードなど、磁気で記録されるものに近づけないでください。
- 湿気やほこりの多い場所には置かないでください。火災や感電の原因にな ることがあります。
- ぐらついた台の上や傾いた所など不安定な場所、振動の多い場所には置か ないでください。落ちたり、倒れたりして、けがの原因になることがあります。
- 本機の上には重いものを載せないでください。置いたものが倒れたり、落 下して怪我の原因になることがあります。
- 本機の内部に、水や液体、異物(金片)が入ると、火災や感電の原因になる ことがあります。その場合は、キヤノンお客様相談センターにご連絡くださ い。

## **レーザーの安全基準**

本機はJIS『レーザ製品の放射安全基準C6802 クラス2 レーザー装置』に 該当します。また、本機は「消費生活用製品安全法(PSC)」に適合しているため、

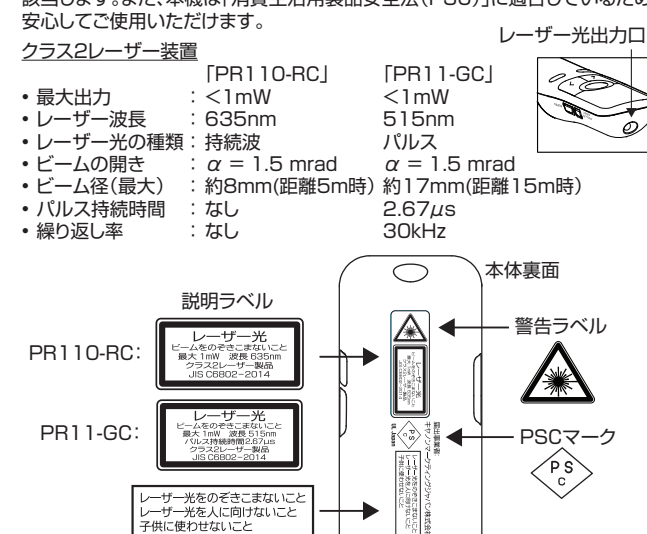

- : キヤノン「PR110-RC」、「PR11-GC」
- : 単4形アルカリ乾電池×2本
- 推奨使用温度 : 0℃~40℃

型式

雷源

- 外形寸法 : 136 mm(奥行)×33 mm(幅)×26 mm(高さ) 重量 : 43g(電池をのぞく)/ 65g(電池を含む)
- 付属品 : USBレシーバー(D30A)、純正ポーチケース、 単4形乾電池×2本
- ※型式の記載がないものは両型式に共通の仕様です。

• 改良のため、予告なく仕様の変更を行うことがあります。

### **ワイヤレス仕様**

#### 周波数 :2.4GHz

- 動作距離 : 最大30メートル(PR110-RC、PR11-GCともに)
- 接続範囲は、近くに金属物がある場合や、本体とUSBレシーバーの 相対位置などにより変化する場合があります。(近くに金属物がある と通信距離が短くなる場合があります。)
- 本機とパソコンの間の通信には2.4GHzの周波数を使用しています。 本機の近くで同じ周波数の製品をご使用になると、本機が正しく動 作しない場合があります。

#### **動作環境**

#### ■ パソコン

- 次の対応OSがプレインストールされているIBM PC/AT互換 (DOS/V)機/Macintosh
- 本体にUSB 2.0 ポートを装備しているもの

#### ■ 対応OS

Windows Vista <sup>®</sup> (SP2以上), Windows <sup>®</sup> 7, Windows <sup>®</sup> 8, Windows  $\degree$  8.1, Windows  $\degree$  10, Mac OS X 10.5  $\sim$  10.11, macOS 10.12

#### ■ 対応ソフトウェア

 PowerPoint ® 2003 、 2007 、 2010 、 2013 、 2016 PowerPoint ® for Mac 2011 、 2016 Mac 用 Keynote 6.5 、 6.6 、 7.0 Adobe  $\mathbb{B}$  Reader  $\mathbb{B}$  11, DC for Windows  $\mathbb{B}$  # プレビュー 4.2 ~ 9.0 #

- #: スライドショー開始・終了機能はご利用いただけません。
- その他、Windows Vista ® (SP2以上)、Windows ® 7、 Windows ® 8, Windows ® 8.1, Windows ® 10, Mac OS X 10.5 ~ 10.11 、 macOS 10.12 が推奨する動作環境に準拠。
- 機器の構成により正常に動作しない場合があります。
- 上記以外のOSをご使用の場合は、動作しません。
- 以前のOSからアップグレードしたパソコンでの動作保障は致しません。
- 最新のOS、ソフトウェア対応状況はキヤノンホームページ (canon.jp/laserpointer) よりご確認ください。

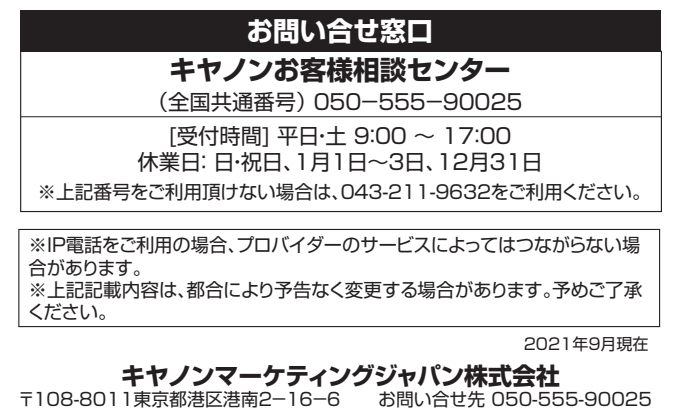

ⓒ CANON ELECTRONIC BUSINESS MACHINES (H.K.) CO., LTD. 2021 PRINTED IN CHINA

本機を廃棄する際は、地方自治体の条例に従って処理をするようお願い致

します。詳しくは各地方自治体にお問い合せください。

使用説明書

**PR110-RC PR11-GC**

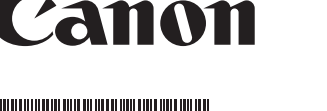

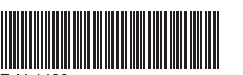

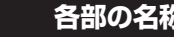

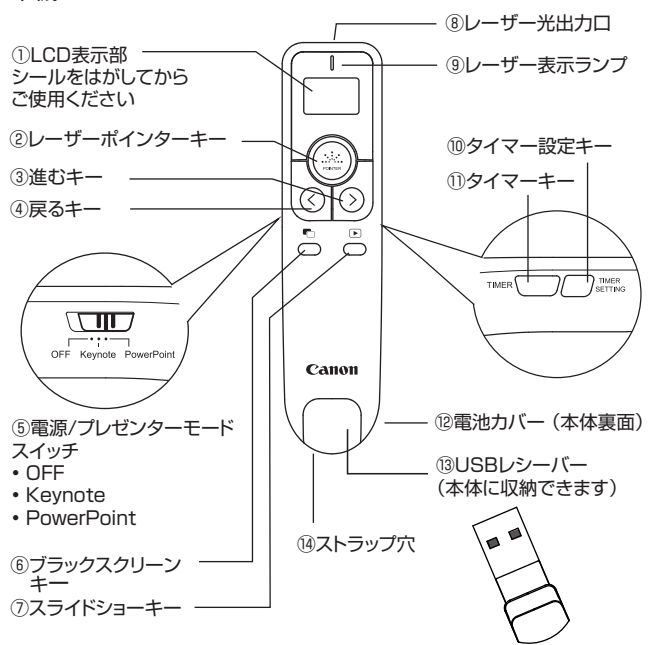

#### ① LCD表示部

 初めて使用するときはLCD表示部のシールをはがしてからご使用 下さい。

 接続やタイマーの状態を表示します。バッテリーインジケーターが この状態 –––になったときはすみやかに電池を交換してください。

- ② レーザーポインターキー
- プレゼンテーションなどで、このキーを押して指し示したり強調した い箇所にレーザーを当てます。
- ③ 進むキー /④戻るキー

 プレゼンテーションでスライドショー実行中に、この2つのキーで前 後のスライドを表示します。タイマー設定では、LCD表示部の点 灯設定や時間を設定する時に使用します。

⑤電源/プレゼンターモードスイッチ

 電源のオンオフや、プレゼンター機能で使用するソフトウェアを設 定するときに使用します。電源オンしたときは、現在の設定が LCD表示部に表示されます。

⑥ ブラックスクリーンキー プレゼンテーション機能使用中に、ブラックスクリーンとスライド表 示を切替えたいときに使用します。

⑦ スライドショーキー

スライドショーを開始するときや終了するときに使用します。

⑧ レーザー光出力口

⑨ レーザー表示ランプ レーザーポインターキーを押している間点灯します。

⑩ タイマー設定キー

 タイマーを設定するときに使用します。設定中にもう一度押すとタ イマー設定を終了します。使用中にLCD表示部とバックライトが 消えたとき、再度点灯させるときにも使用します。

#### ⑪ タイマーキー

 タイマーの開始や一時停止をするときに使用します。2秒以上長 押しするとタイマーをリセットすることができます。使用中に LCD表示部とバックライトが消えたとき、再度点灯させるときにも 使用します。

⑫電池カバー(本体裏面)

## ⑬USBレシーバー

使わないときは本体表側に収納できます。

#### ⑭ストラップ穴

 ストラップをつけてお使いください。手首につけて落下するのを防 ぎます。(ストラップはパッケージに含まれていません。)

## 本機 アイコン(①LCD表示部)

- •11 本機とパソコンの接続確立中に点滅します。接続が確立する と点滅が止まります。
- LCD表示部の点灯設定:オフ(節電モード) このアイコンが表示されているとき、タイマー作動中一定の 時間が経過するとLCD表示部が《薄暗い》状態になります。さ らに一定の時間が経過すると《真っ暗》になります。電池の消 耗を防ぎます。
- LCD表示部の点灯設定:オン このアイコンが表示されているときは、タイマー作動中一定 の時間が経過してもLCD表示部は《薄暗い》ままです。
- タイマーアイコン カウントダウンのとき表示されます。
- カウントアップのとき表示されます。  $\blacktriangle$
- 「アス バッテリーインジケーター(電池残量表示)
- 日盛が4段階に変化し電池残量をお知らせします。バッテリー インジケーターの目盛がなくなったときはすみやかに電池を交 換してください。レーザーポインター機能が正しく動作しない ことがあります。また、電池残量が不足していると本機はパソ コンと接続することができません。
	- バッテリインジケーターの目盛りが ■■(1つ)または■ (ない)のとき、キー操作をするとバッテリインジケーターアイ コンが点灯します。

## **プレゼンター機能を使う**

プレゼンター機能を使うときは、本体左横の電源/プレゼンターモー ドスイッチを使用するソフトウェアに合わせて「Keynote」 または 「PowerPoint」 に正しく設定してください。設定が不適切な場合、 正しく動作しないことがあります。

#### ■使用できるソフトウェア

■ 設定

- プレゼンターモードスイッチを「Keynote」に合わせたとき: Mac 用 Keynote
- プレゼンターモードスイッチを「PowerPoint」 に合わせたとき: PowerPoint ® 、 PowerPoint ® for Mac
- Adobe ® Reader ® for Windows ® と プレビューは、プレゼンター モードスイッチをどちらに合わせても使用できます。

### ■ スライドショーを実行する

 を押してスライドショーを開始します。もう一度押すとスライ ドショーを終了します。

- Adobe ® Reader ®とプレビューでは、スライドショー開始・終了機 能がご利用いただけません。スライドショーを開始、終了したいとき は、パソコンで操作をしてください。
- スライドショー実行中にスライド間を移動する ( > ) (進む):次のスライドを表示します。 (戻る):前のスライドを表示します。
- ブラックスクリーン
- を押してパソコンの画面をブラックスクリーン(真っ黒な状態) にすることができます。もう一度押すともとの画面に戻ります。
- Adobe ® Reader ®とプレビューはブラックスクリーンに対応して いません。

## **レーザーポインター機能を使う**

- レーザーポインターを使う
- 1) 本体左横の電源/プレゼンターモードスイッチを「Keynote」 また は「PowerPoint」 に動かし電源を入れます。
- 2) レーザー光出力口(⑧)を指し示したい方へ向け、 しを押します。 レーザーポインターキーを押している間はレーザー表示ランプ(⑨) が点灯します。

## **各部の名称 スタイマー スタイマー こうしょう しゅうしょう しゅうしゅうしゅう タイマーを使う**

#### ■ タイマー時間とLCD表示部の点灯状態を設定する

- (1) 本体左横の電源/ プレゼンターモードスイッチを「Keynote」 ま たは「PowerPoint」 に動かし電源を入れます。
- (2) タイマーを設定するには、本体右横の を押します。タ イマーを設定したことがある場合は直前に設定した時間と点灯状 態(アイコン)がLCD表示部に表示されます。
- LCD表示部が《薄暗い》または《真っ暗》な状態のときは、本体右 横の TMER | または □ sETTING を1度押してLCD表示部を 《明るい》状態にしてから設定してください。
- (3) TIMER  $\boxed{\phantom{\text{ex}}\phantom{\text{ex}}\phantom{\text{ex}}\phantom{\text{ex}}\!}$  たは時間)を選択します。連続して押すと、項目は「LCD表示部 の点灯設定」「時」「分」「秒」「LCD表示部の点灯設定」…の順に移 動します。
- $(4)$ 項目を選択してから、(>) (進む)または $($ く)(戻る)を押して設 定します。
- LCD表示部の点灯設定ではオン( <sup>2</sup> <sup>2</sup>)と、オフ (節電モード: □)の切替えができます。
- 9時間59分59秒まで設定可能です。
- タイマー設定中に TIMER | 夜2秒以上長押しすると、タイ マー時間と点灯設定を初期設定(0:00:00、点灯設定: オン)にすることができます。
- (4) sermweを押してタイマー設定を終了します。

#### ■ タイマーを使う

- (1) タイマーを使うには、本体右横の ™ER ■■ を押します。タイ マー時間が設定されているときはカウントダウンを開始します。 タイマー時間が設定されていないときはカウントアップを開始し ます。
- 2) タイマー作動中に を押すと計測を一時停止できます。 もう一度押すと計測を再開します。
- タイマー時間の計測開始、一時停止と再開に約0.5秒ずつ2回 振動します。
- カウントアップのみ使用することもできます。
- カウントダウン時間が0:00:00になると自動的にカウントアッ プを開始します。
- カウントアップのときはLCD表示部に▲アイコン、カウントダウ ンのときは アイコンが表示されます。
- タイマー作動中または一時停止中に ™ER( ̄ ̄) を2秒以上長押 しするとタイマーはリセットされ、直前に設定した時間とLCD表 示部の点灯設定が表示されます。計測を開始するには、本体右 横の ™ER ◯ /を押します。
- タイマー作動中に を2秒以上長押しするとLCD表示 部の点灯切替えができます。

### **━━━━━━━━━ バイブレーションアラート** ━━

カウントダウン中に、時間がくると振動してお知らせします。プレゼ ンテーションの時間配分などに便利です。(音は鳴りません。)

- タイマーを作動させると自動的にバイブレーション機能がオンに なります。バイブレーションアラートの時間は、設定したタイ マーの時間によって決まります。
- LCD表示部の表示が《薄暗い》または《真っ暗》状態のときにバイ ブレーションアラートの時間がくるとLCD表示部のバックライト が点灯し《明るい》状態になります。
	- : 毎回0.5秒振動します / : 毎回1.5秒振動します / × : 振動しません

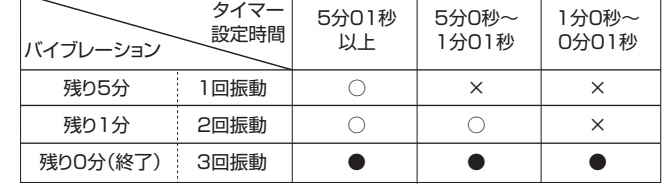

# **LCD表示部の明るさ**

本機のLCD表示部の明るさには3種類があります。明るい順からそ れぞれのタイマー時間やアイコンの見え方は下のようになります。

- 《明るい》:よく見える 《薄暗い》:うっすら見える 《真っ暗》:見えない
- 電池の消耗を防ぐため、キーやスイッチの操作が約20秒ないと自 動的にLCD表示部は《薄暗い》状態になります。タイマーが作動し ていないときは《薄暗い》状態では接続の状態とバッテリインジケー ターアイコンのみを表示し、更に約20秒経過すると《真っ暗》にな ります。
- 《薄暗い》または《真っ暗》な状態でLCD表示部を点灯させたいとき は、本体右横の TIMER ( ) または / 「 TIMER を1度押してください。

### **故障かな?と思ったら**

本機がパソコンと接続できない、または正しく機能しない場合は下の 事項を確認してください。

- 電池の極性 (+、一の方向) を確認してください。
- お使いのパソコンが 動作環境条件 を満たしているか確認してくださ  $\mathcal{L}$
- USBレシーバーがパソコンのUSBポートに正しく差し込まれている か確認してください。
- パソコンと本機の間に障害物がある場合は取り除いてください。
- 接続確立後にLCD表示部の表示が消えた場合は、 ™ER ◯ ) または ◯ ™ER を押してバッテリーアイコンの目盛りを確認してください。
- バッテリーアイコンの目盛りがないとき( ■━━━━━━ )は電池を交換して ください。
- 電磁干渉や静電気放電により表示部に誤動作が起きる場合がありま す。その場合は、電源/プレゼンターモードスイッチをOFFにして本 機の電源を切り、再度電源を入れてください。
- 本機のUSBレシーバーをノートパソコンに接続した場合、お使いのノート パソコンによって下記のようなメッセージが表示され、タッチパッド機能が 無効になることがあります。タッチパッド機能を有効にしたい場合は、お使 いのノートパソコンのタッチパッド設定を確認してください。

※お使いのパソコンによって表示/設定方法が異なる場合があります。

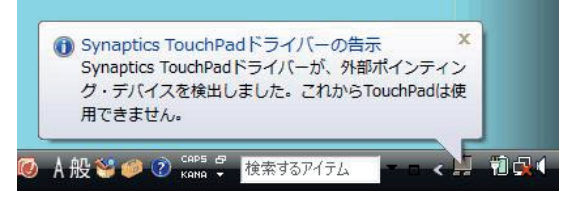

## **商標、ライセンスについて**

- Microsoft 、 Windows 、 Windows Vista は、米国 Microsoft Corporation の、米国およびその他の国における登録商標または 商標です。
- Macintosh 、 Mac 、 OS X 、 macOS、 Keynote は、米国およ び他の国々で登録されたApple Inc. の商標です。
- その他の会社名および製品、サービス名は、それぞれを表示するため だけに引用されており、それぞれの各社の登録商標または商標であ る場合があります。

【抗菌対応】 SIAAマークは、ISO22196 法により評価された結果に基づき、抗菌製品 技術協議会ガイドラインで品質管理・情報公開された製品に表示されています。

> 「PR110-RC」 無機系抗菌剤 練込:上下ケース・キー JP0122123A0009V

**SIAA萝** ISO22196 for KOHKIN

E-IJ-1429

「PR11-GC」 無機系抗菌剤 練込:下ケース・キー 塗装加工:上ケース JP0122123A0010N